# Налог на имущество / Земельныи налог / Транспортныи налог в БЮЛ ЕПС

В программе Бухгалтерия ювелирного ломбарда ЕПС предусмотрена возможность автоматического расчета налога на имущество, а также земельного и транспортного налога.

Расчет выполняется с помощью соответствующих **регламентных операций**.

По умолчанию **периодичность регламентной операции – квартал**.

В программе предусмотрена возможность **расчета и начисления авансовых платежей**.

Алгоритмы настройки и расчетов **основаны на механизмах типовой конфигурации Бухгалтерия предприятия 3.0,** с которыми можно ознакомиться в разделе документации на сайте 1С ИТС. Поэтому в рамках текущей инструкции мы не будем подробно останавливаться на них, рассмотрим лишь ключевые отличия от типового механизма.

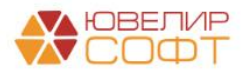

### **Оглавление**

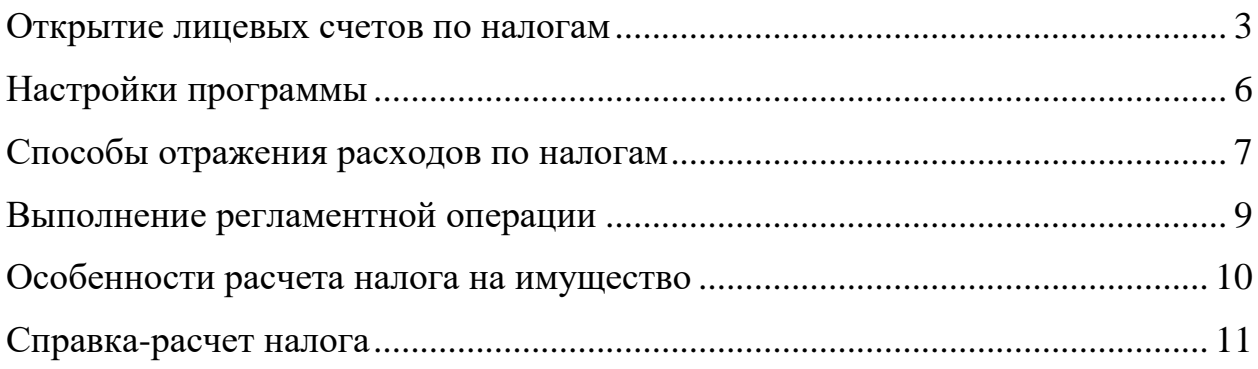

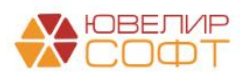

#### **Открытие лицевых счетов по налогам**

<span id="page-2-0"></span>Расчеты с бюджетом по земельному, транспортному и имущественному налогу учитываются на счете **60301 «Расчеты по налогам и сборам, кроме налога на прибыль»**.

Согласно 486-П:

«6.5. Назначение счетов - учет расчетов с бюджетом по налогам и сборам в соответствии с [законодательством](http://ivo.garant.ru/#/document/10900200/entry/1) Российской Федерации о налогах и сборах. Счета N [60301,](http://ivo.garant.ru/#/document/71176854/entry/60301) N [60328](http://ivo.garant.ru/#/document/71176854/entry/60328) пассивные, счета N [60302,](http://ivo.garant.ru/#/document/71176854/entry/60302) N [60329](http://ivo.garant.ru/#/document/71176854/entry/60329) активные. Счета открываются и ведутся только на балансе налогоплательщиков.

По кредиту счетов N [60301,](http://ivo.garant.ru/#/document/71176854/entry/60301) N [60328](http://ivo.garant.ru/#/document/71176854/entry/60328) отражаются суммы начисленных подлежащих уплате в бюджет налогов и сборов, в том числе авансовых платежей, в корреспонденции со счетами по учету расходов, связанных с обеспечением деятельности, по учету налога на прибыль, по учету обязательств по выплате краткосрочных вознаграждений работникам, по учету налога на добавленную стоимость, полученного, и по учету расчетов по выплатам для негосударственных пенсионных фондов.

По дебету счетов N [60301,](http://ivo.garant.ru/#/document/71176854/entry/60301) N [60328](http://ivo.garant.ru/#/document/71176854/entry/60328) отражаются:

суммы уплаченных некредитной финансовой организацией налогов и сборов в корреспонденции с расчетными счетами;

суммы, зачтенные в счет переплат, возмещения (возврата) из бюджета.»

Открытие лицевых счетов выполняется из справочника **Налоги и взносы**.

Для этого в справочнике необходимо выбрать **Параметр отражения в БУ - Расчеты по налогам и сборам, кроме налога на прибыль: 60301**.

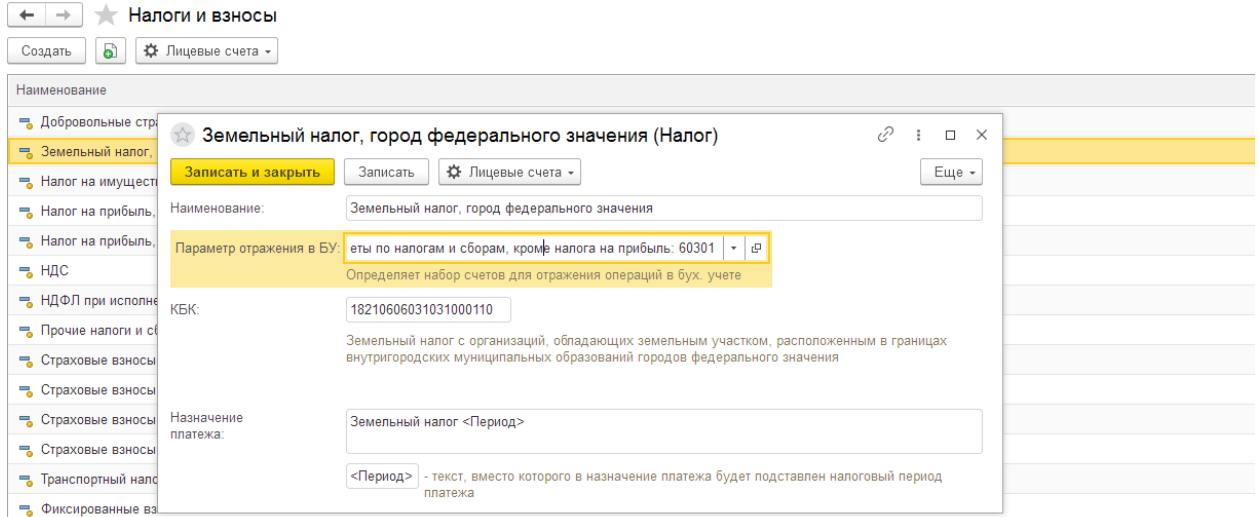

Открытие лицевых счетов выполняется по кнопке **Лицевые счета – Открыть лицевые счета**.

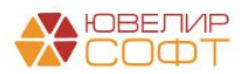

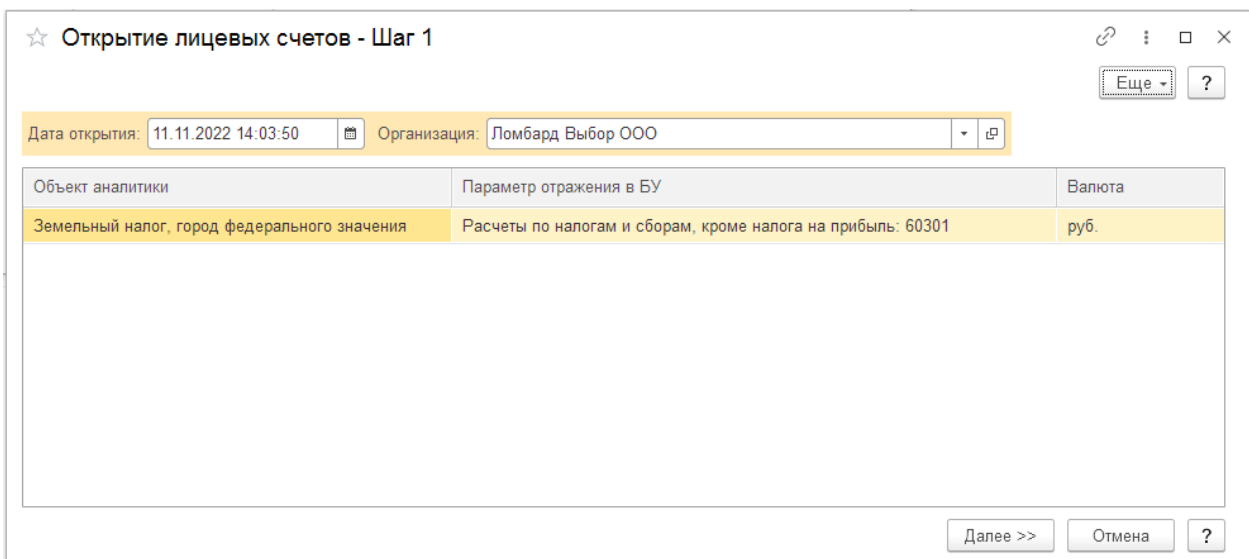

Обратите внимание, что счета открываются в разрезе аналитики **Регистрация в налоговом органе**, поэтому при открытии лицевых счетов **пользователю потребуется выбрать нужный налоговый орган**.

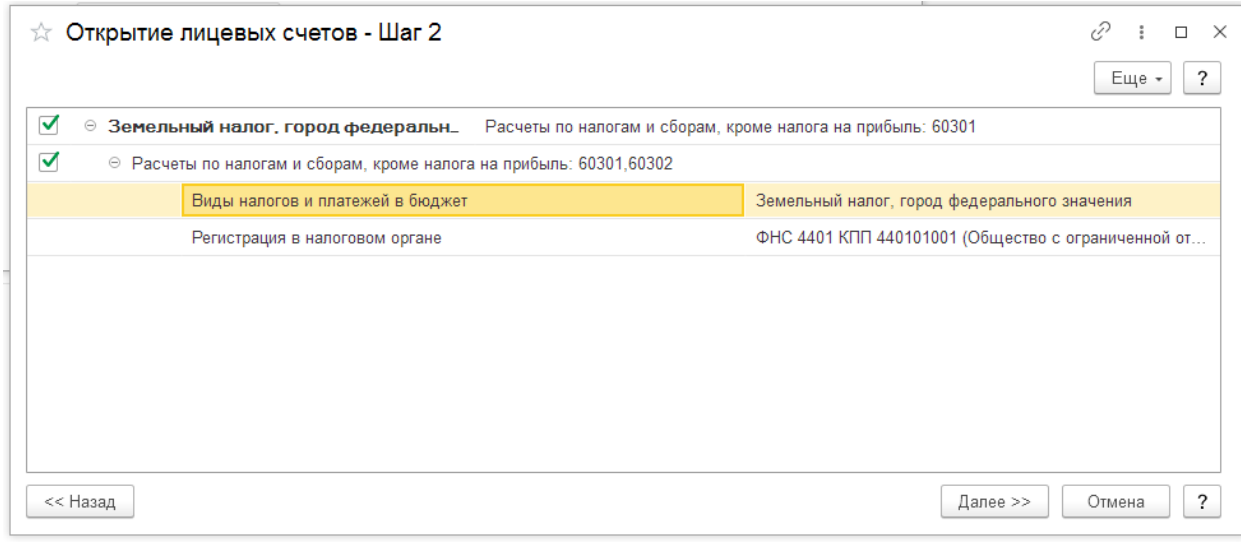

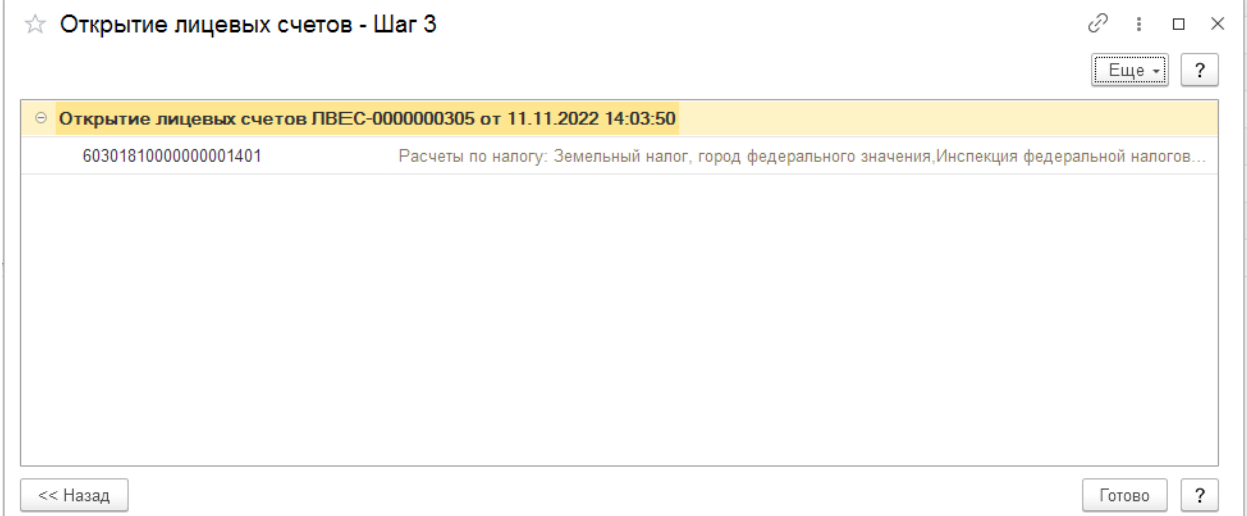

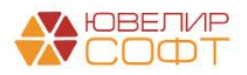

## Открытие лицевых счетов выполняется по правилу открытия **Расчеты по налогам и сборам, кроме налога на прибыль: 60301,60302**

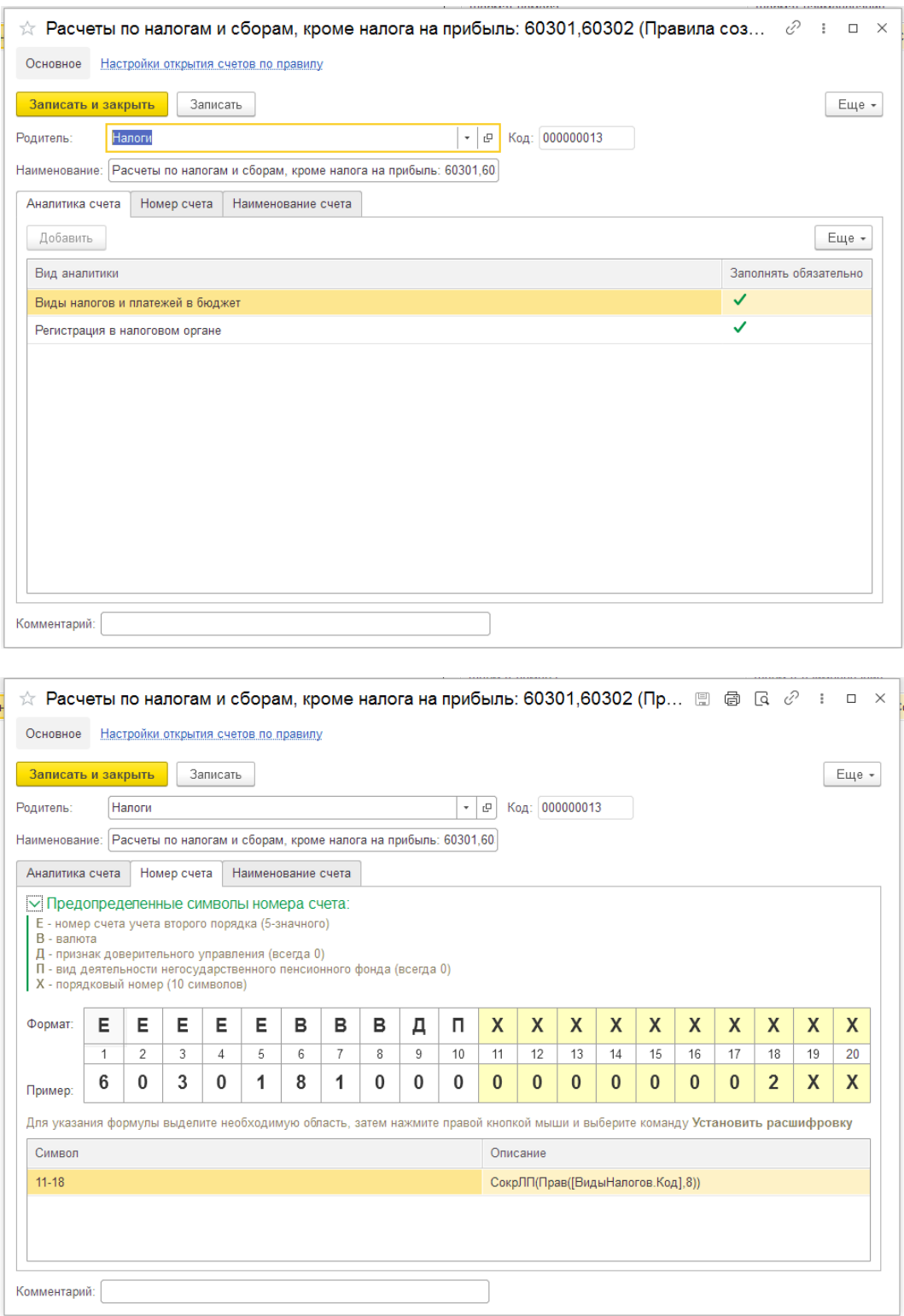

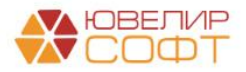

#### **Настройки программы**

<span id="page-5-0"></span>Настройки налогов выполняется из раздела **Главное – Учетная политика – Настройка налогов и отчетов**

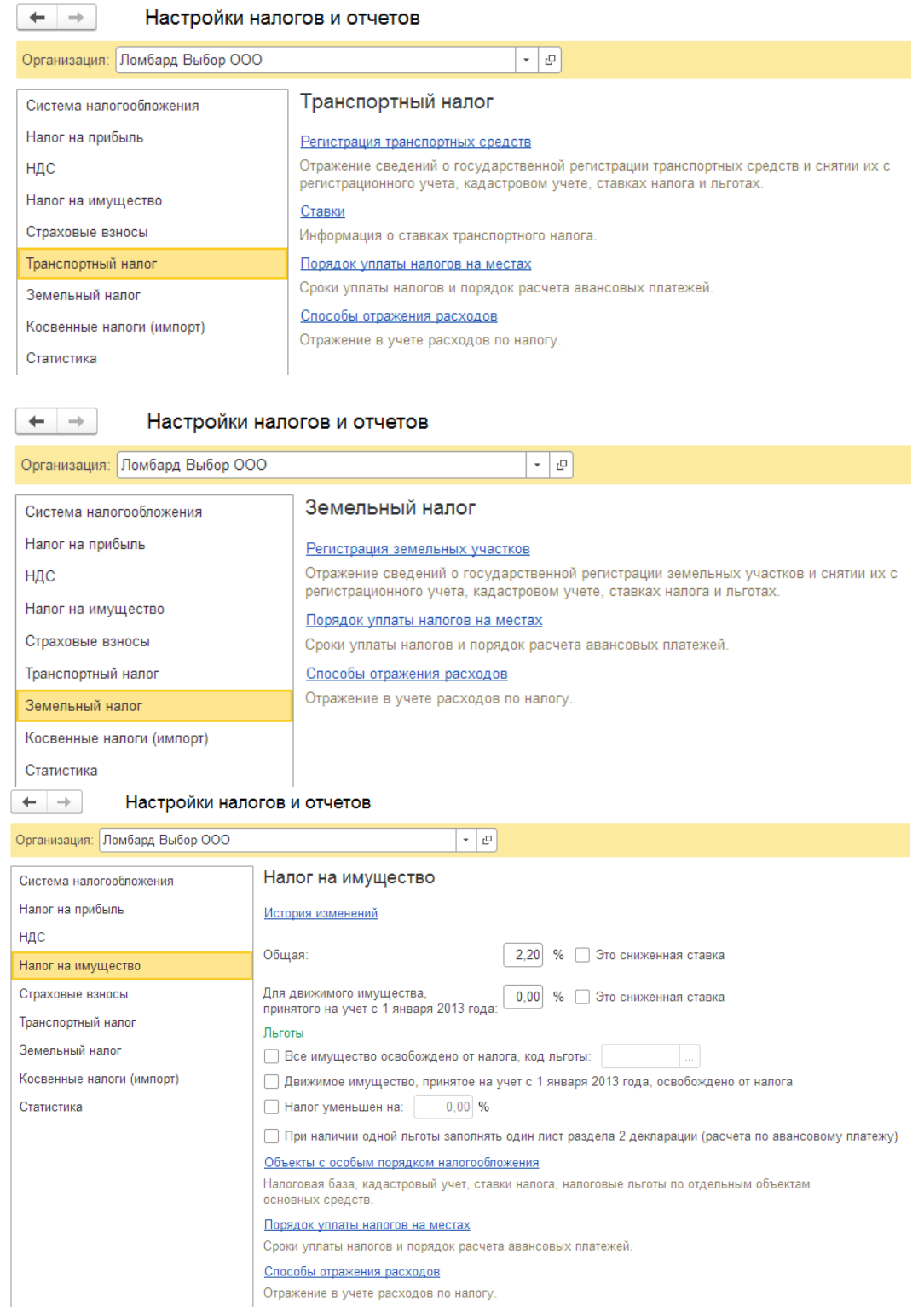

Все настройки выполняются по аналогии с БП 3.0.

Отдельно рассмотрим только настройку способов отражения расходов.

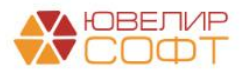

#### **Способы отражения расходов по налогам**

<span id="page-6-0"></span>Способы отражения расходов настраиваются **для каждой организации**.

Один способ отражения может распространяться на все основные средства, либо на конкретное основное средство.

Для каждого способа отражения требуется обязательно **указать дату начала действия**.

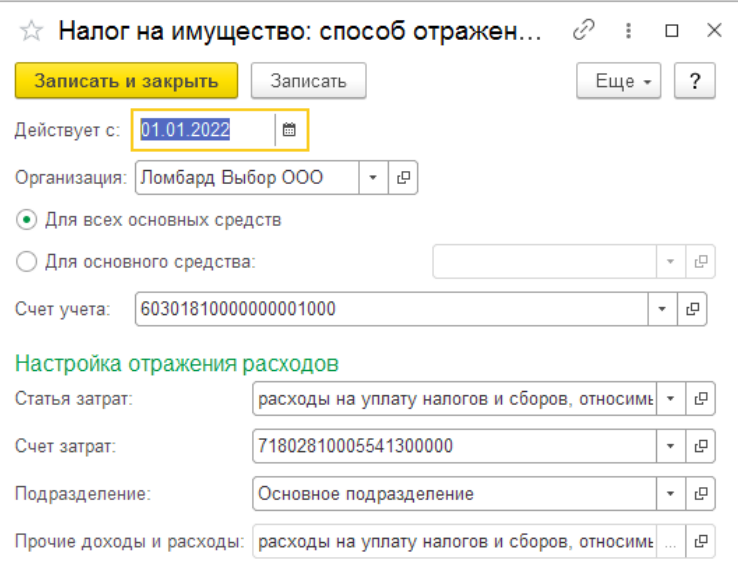

Пользователю необходимо выбрать **Счет учета** (лицевой счет по счету 60301) по нужному виду налога и регистрации в налоговом органе.

Далее необходимо заполнить **Статью затрат** по нужному символу ОФР.

Поле **Счет затрат** заполняется автоматически при выборе статьи затрат.

Далее необходимо указать **Подразделение** затрат.

Субконто **Прочие доходы и расходы** заполняется автоматически по статье затрат.

Аналогичным образом заполняется Способ отражения расходов для всех видов налогов.

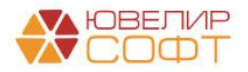

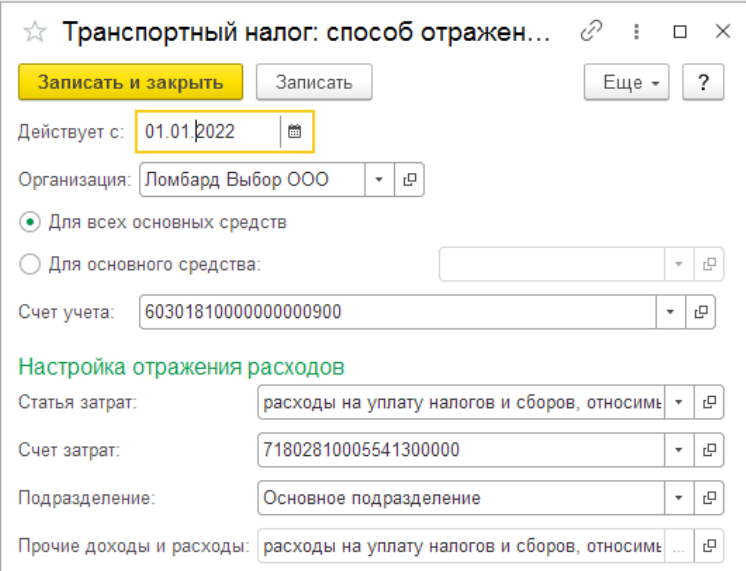

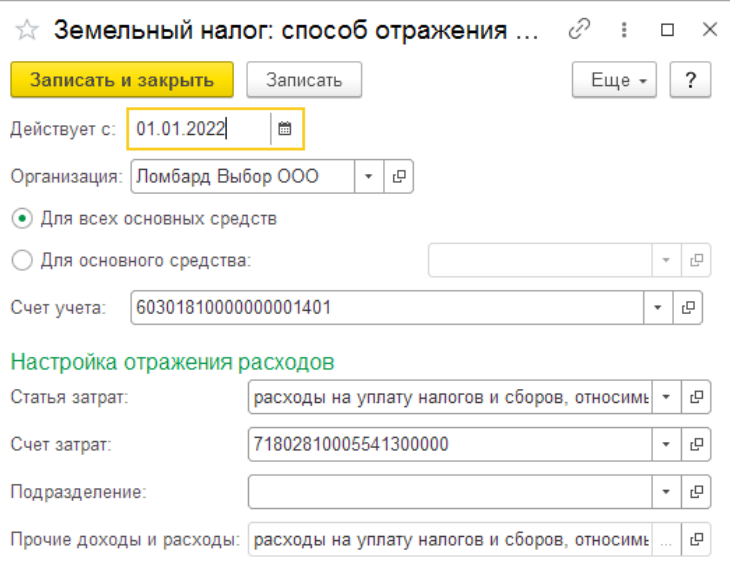

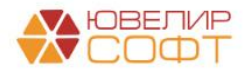

#### **Выполнение регламентной операции**

<span id="page-8-0"></span>Регламентные операции по умолчанию выполняются **раз в квартал**.

Это требуется в случае **ежеквартального расчета авансовых платежей**.

Если в настройках не установлен порядок расчета авансовых платежей, то проводки квартальных регламентных операций **не будут заполняться**.

Если требуется установить другой порядок выполнения регламентной операции, это можно сделать из справочника **Операции – Регламентные операции – Виды регламентных операций**.

В результате выполнения регламентной операции будут сформированы проводки по начислению налога:

Дт счет затрат Кт счет учета налога - счета подставляются из **способов отражения расходов**.

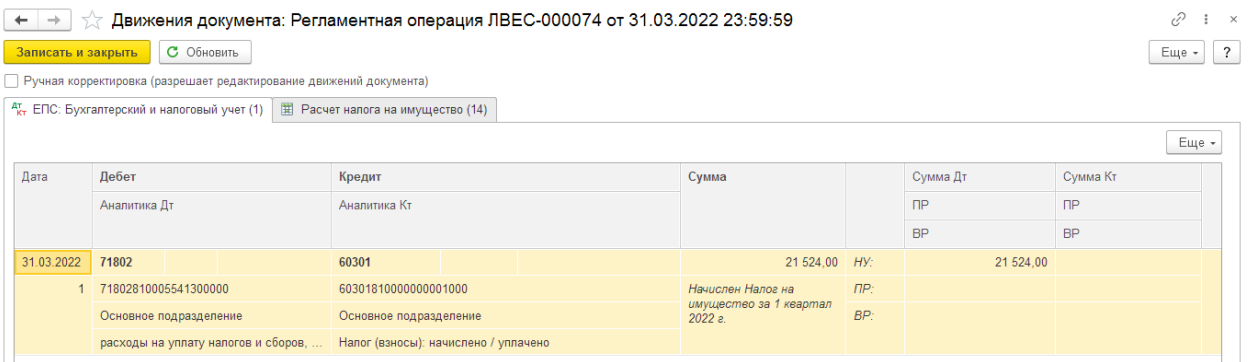

В рамках данной инструкции мы не останавливаемся подробно на алгоритме расчетов налогов, т.к. этой информации достаточно в методической информации к БП 3.0.

Отдельно хотелось бы остановиться только на расчете имущественного налога.

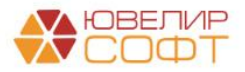

#### <span id="page-9-0"></span>**Особенности расчета налога на имущество** ВАЖНО!

Для того чтобы по основному средству рассчитывался налог на имущество необходимо установить флаг **Недвижимое имущество** в карточке ОС:

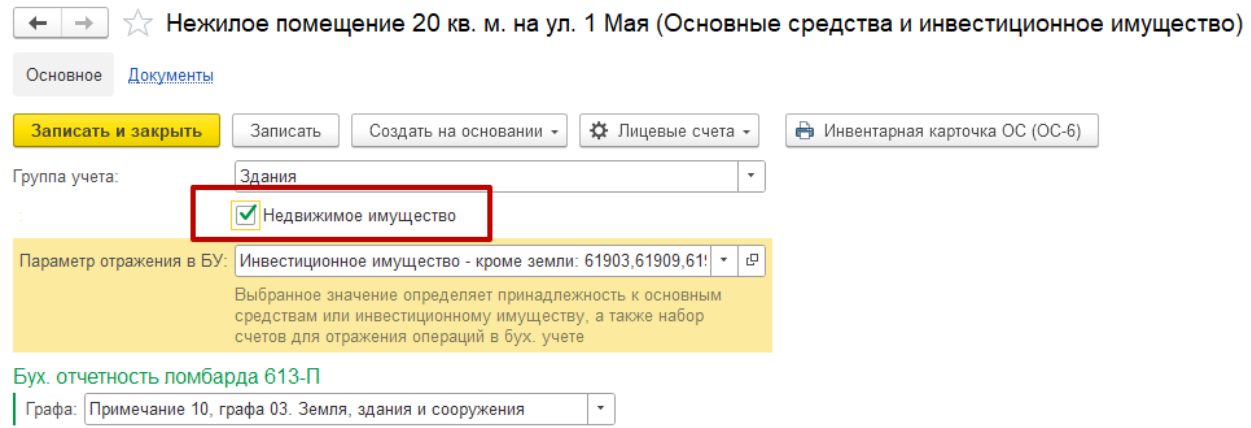

Предусмотрено два варианта расчета налога на имущество:

- По кадастровой стоимости
- По средней остаточной стоимости

Для расчета **по кадастровой стоимости** в регистре **Объекты с особым порядком налогообложения** по объекту ОС должен быть установлен вариант расчета налоговой базы **Кадастровая стоимость**.

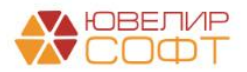

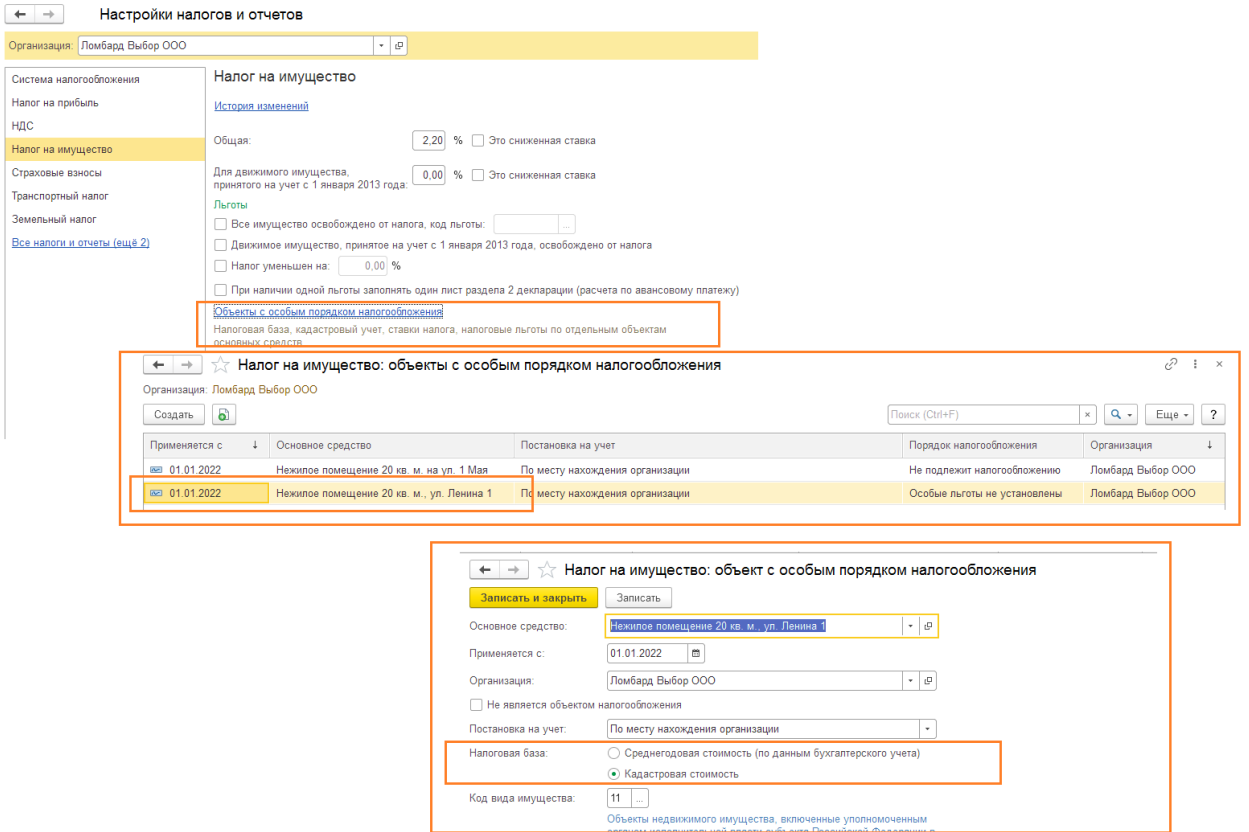

Для всех остальных объектов ОС будет выполняться расчет налоговой базы по средней стоимости **исходя из остатков на счетах Единого плана счетов**.

При расчете по средней стоимости учитывается остаток на счетах учета ОС и ИИ (60401, 61903, 61904 и т.д.) за вычетом накопленной амортизации на счетах учета амортизации ОС и ИИ (60414, 60909 и т.д.).

#### ВАЖНО!

На текущий момент еще не реализована, но в будущем планируется доработка механизма для учета остатков на счетах:

- счета учета обесценения ОС и ИИ (60406, 61913)
- счета учета выбытия имущества (61209)

#### **Справка-расчет налога**

<span id="page-10-0"></span>По результатам проведения регламентных операций по расчету налогов можно сформировать соответствующую справку-расчет:

 $\leftarrow$   $\rightarrow$   $\leftarrow$  Pernamenthas операция ЛВЕС-000074 от 31.03.2022 23:59:59 **Выполнить и закрыть**  $\begin{bmatrix} 1 & 1 \end{bmatrix}$  **E**  $\begin{bmatrix} 1 & 1 \end{bmatrix}$  **E**  $\begin{bmatrix} 1 & 1 \end{bmatrix}$  **C**  $\begin{bmatrix} 1 & 1 \end{bmatrix}$  **C**  $\begin{bmatrix} 1 & 1 \end{bmatrix}$  **C**  $\begin{bmatrix} 1 & 1 \end{bmatrix}$  **C**  $\begin{bmatrix} 1 & 1 \end{bmatrix}$  **C**  $\begin{bmatrix} 1 & 1 \end{bmatrix}$  **C**  $\begin{bmatrix$ Расчет налога на имущество

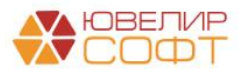

## В этом отчете выводится детальный протокол и результаты расчета налога.

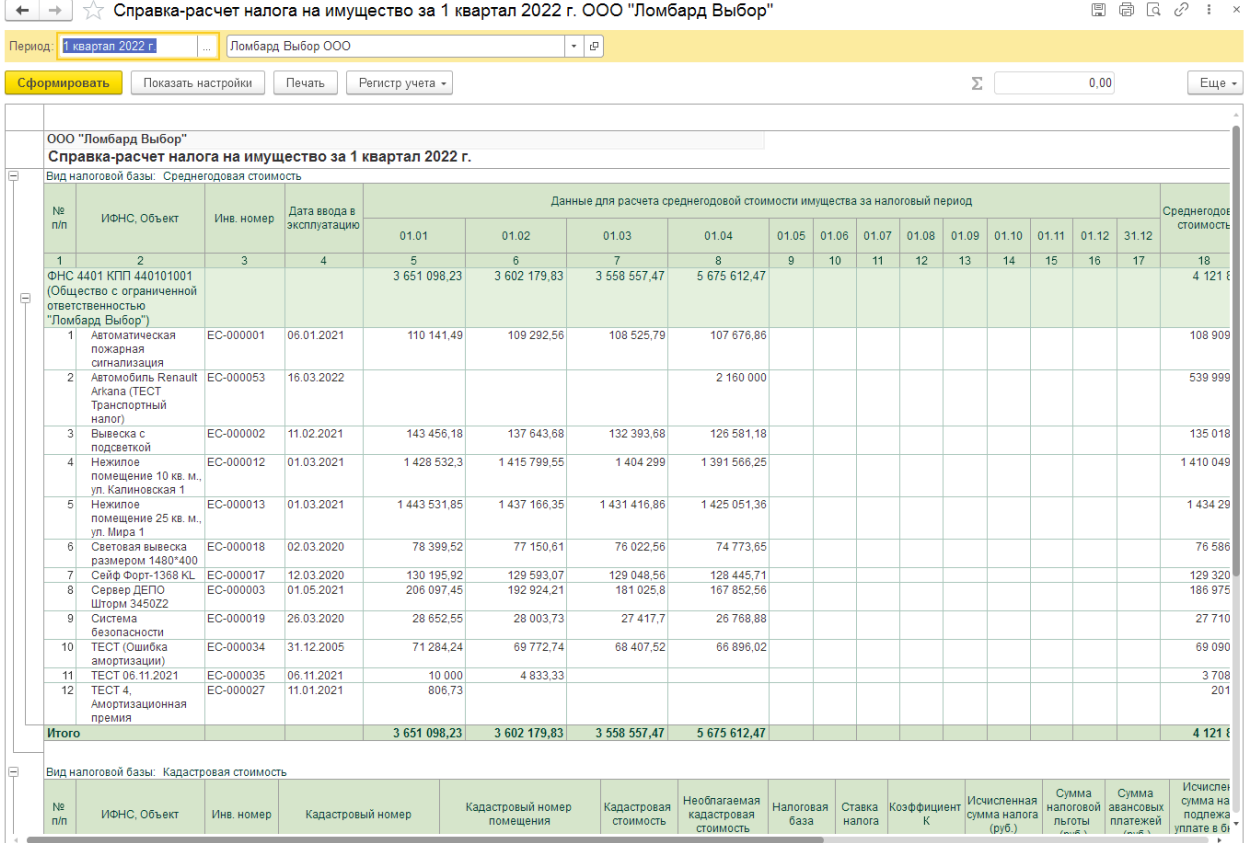

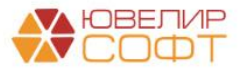